# POLS/CSSS 503: Advanced Quantitative Political Methodology

## Introduction to the Course & to R

Christopher Adolph

Department of Political Science and

Center for Statistics and the Social Sciences University of Washington, Seattle

## POLS 503 Course Goals

Course Goals:

- 1. Learn the properties and limitations of the linear regression model
- 2. Develop further skills in interpreting & fitting linear models
- 3. Study extensions of the linear model to deal with common problems
- 4. Become comfortable with matrix algebra representions of models
- 5. Gain proficiency in R, a powerful and popular statistical package
- 6. Get ready to take POLS/CSSS 510: MLE, or other advanced CSSS courses

## Agenda for this week

- Introductory example: why focus on model interpretation?
- Overview of syllabus & course requirements
- Introduction to R

## How do we intrepret our models?

For simple versions of linear regression,

coefficients & se's usefully summarize the relation between x and y

But how do we interpret  $\beta$  when we add to the linear regression model...

• transformed variables?  $log(income) = \alpha + \beta_1age + \varepsilon$ 

#### or

$$
\\ \text{wealth} = \alpha + \beta_2 \text{age} + \beta_3 \text{age}^2 + \varepsilon
$$

- interactions? policy =  $\alpha + \beta_4$  preferences +  $\beta_5$  autonomy  $+\beta_6$ (preferences  $\times$  autonomy) +  $\varepsilon$
- time series dynamics? budget<sub>t</sub> =  $\alpha + \beta_7$ budget<sub>t-1</sub> +  $\beta_8$ partisanship<sub>t</sub> +  $\varepsilon_t$
- multiple equations? campaign spending  $= \alpha + \beta_9$ competitiveness  $+ \varepsilon$

#### and

competitiveness =  $\eta + \beta_{10}$ campaign spending + ν

• non-linear models?  $Pr(wx) = (1 - exp(-\alpha - \beta_{11}distance))^{-1}$ 

## How do we intrepret our models?

As models get more complicated,

learning to effectively interpret and present them gets more important

Model coefficients are not always easy to interpret

Focus on "coefficients alone" (or worse, "stars alone") carries risks:

- being ignored or misunderstood by those who don't understand the model
- misunderstanding your own model
- failing to see the relevant implications of your model

Graphics usually do a better job of explaining and exploring regression models

A famous simple example shows this well

In 1986, the Challenger space shuttle exploded moments after liftoff Decision to launch one other most scrutinized in history Failure of O-rings in the solid-fuel rocket boosters blamed for explosion Could this failure have been foreseen?

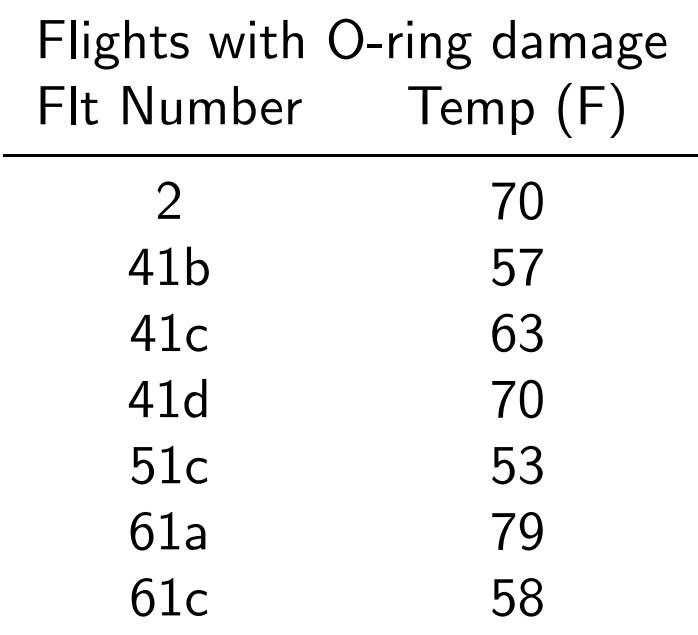

Morton-Thiokol engineers made this table and worried about launching below 53 degrees (Why?)

O-ring would erode or have "blow-by" (2 ways to fail) in cold temp

Failed to convince administrators there was a danger

(Counter-argument: "damages at low and high temps")

Are there problems with this presentation? with the use of data?

Engineerrs did not consider successes, only failures; selection on the dependent variable

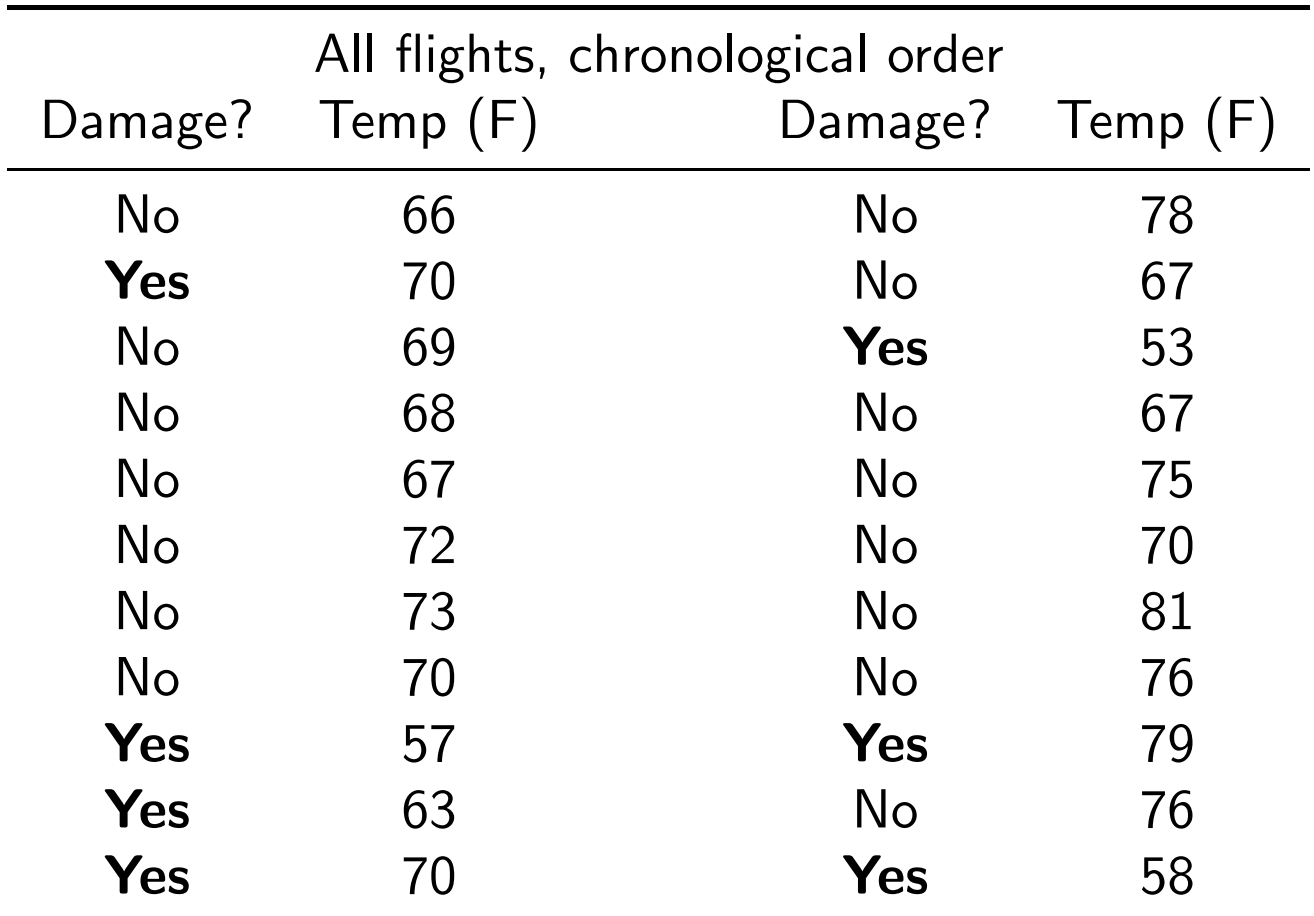

Other problems? Why sort by launch number?

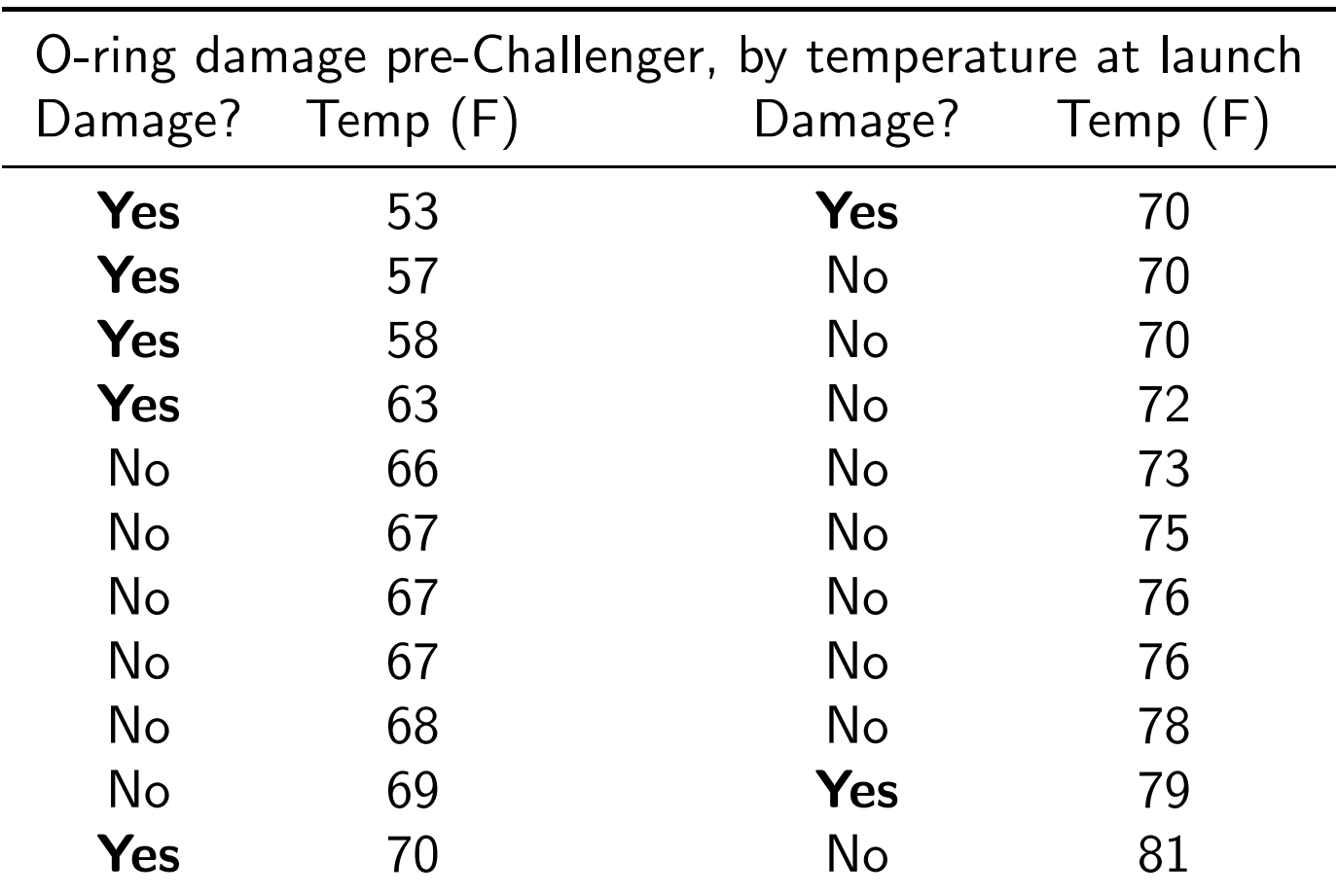

The evidence begins to speak for itself.

What if Morton-Thiokol engineers had made this table before the launch?

Why didn't NASA make the right decision?

Many answers in the literature: bureaucratic politics; group think; bounded rationality, etc.

But Edward Tufte thinks it may have been a matter of presentation & modeling:

- Never made the right tables or graphics
- Selected only failure data
- Never considered a simple statistical model

What do you think? How would you approach the data?

How about a scatterplot? Better for seeing relationships than a table

Vertical axis is an O-ring damage index (due to Tufte, who made the plot)

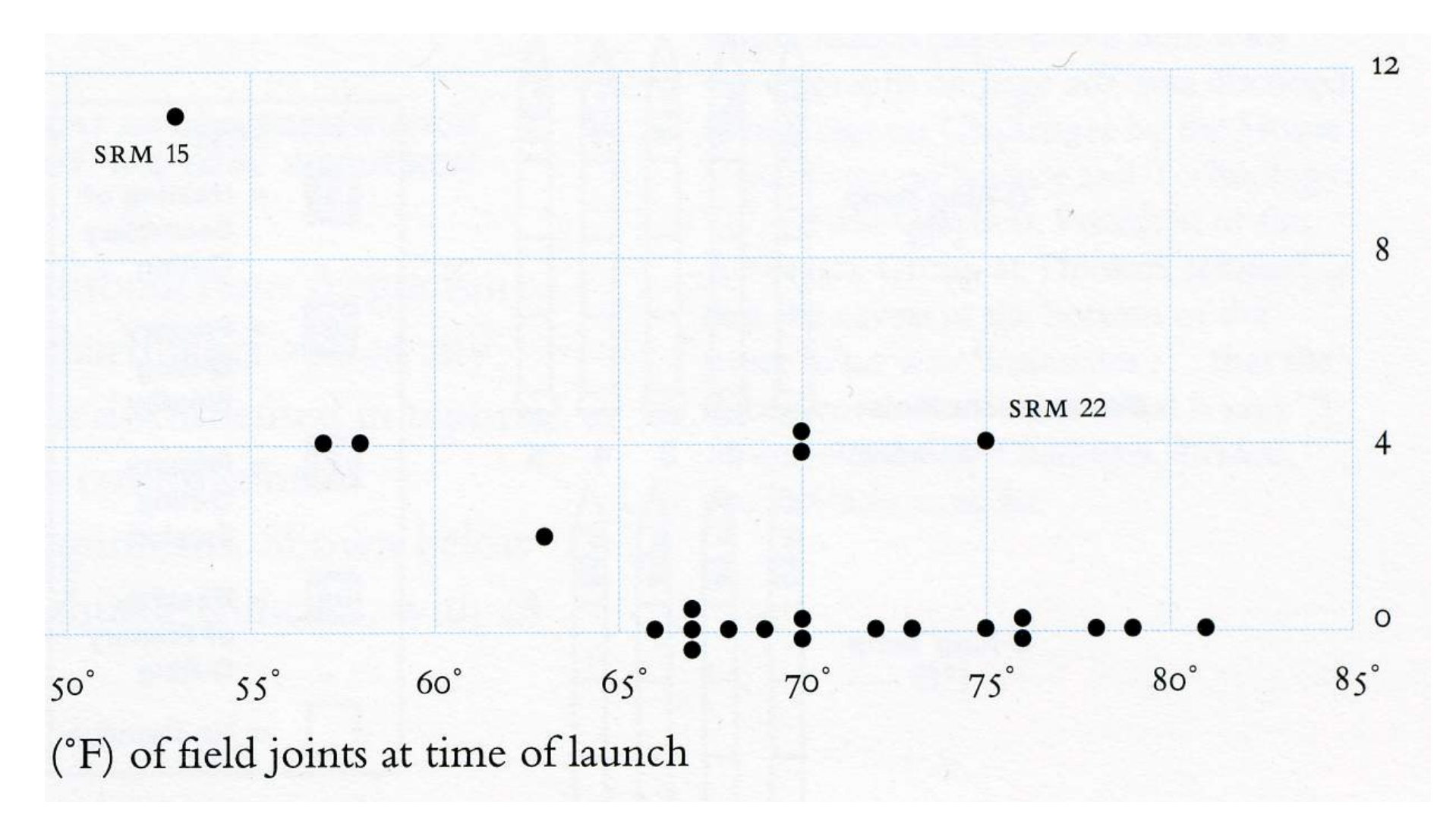

Suspicious. What the forecast temperature for launch?

What the forecast temperature for launch?

What the forecast temperature for launch? 26 to 29 degrees Fahrenheit!

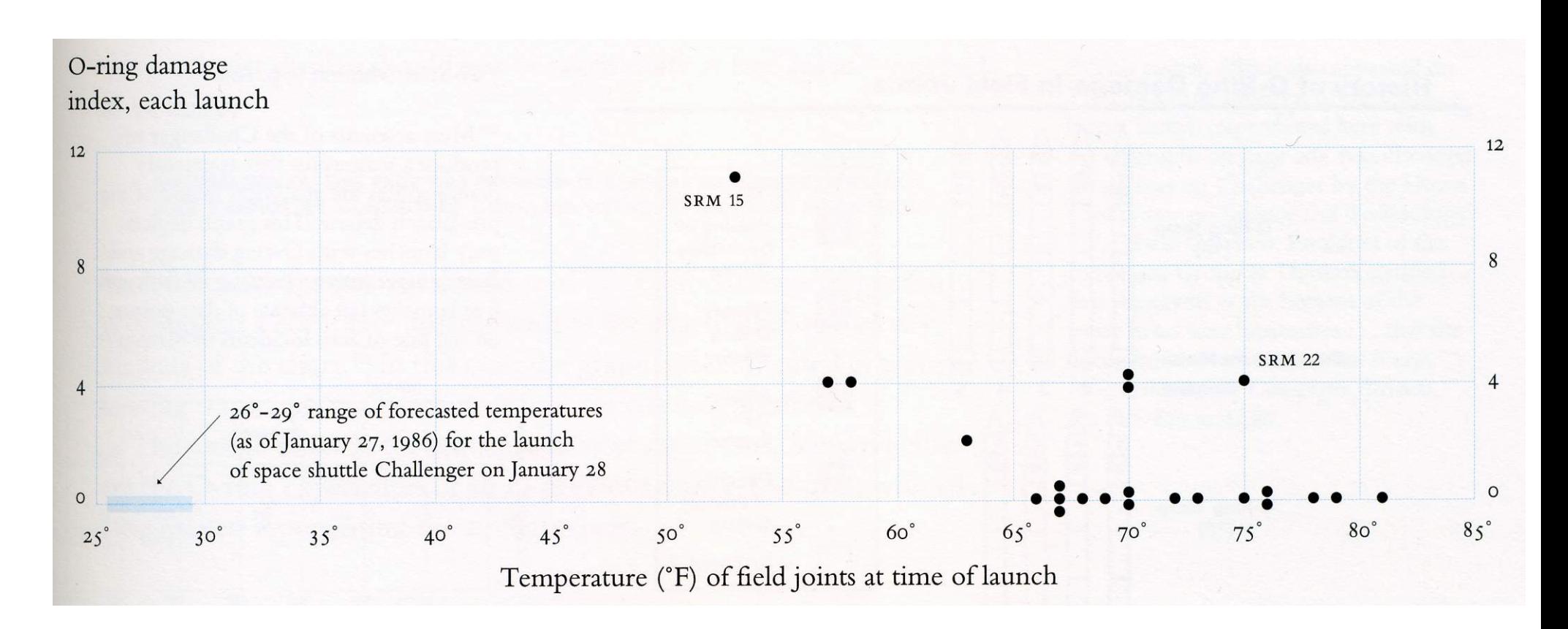

The shuttle was launched in unprecendented cold

Imagine you are the analyst making the launch recommendation You've made the scatterplot above. What would you add to it? Put another way, what do you is the first question you expect from your boss? "What's the chance of failure at 26 degrees?" The scatterplot suggests the answer is "high," but that's vague But what if the next launch is at 58 degrees? Or 67 degrees? Clearly, we want a more precise way to state the probability of failure We need a *model*, and a way to convey that model to the public

A simple exercise is to model the probability of O-ring damage as a function of temperature

We can use a statistical tool called "logit" for this purpose

The model is nonlinear:  $Pr(d\text{amage}) = (1 - \exp(-\beta_0 - \beta_1 \text{temperature}))^{-1}$ 

R gives us this lovely logit output. . .

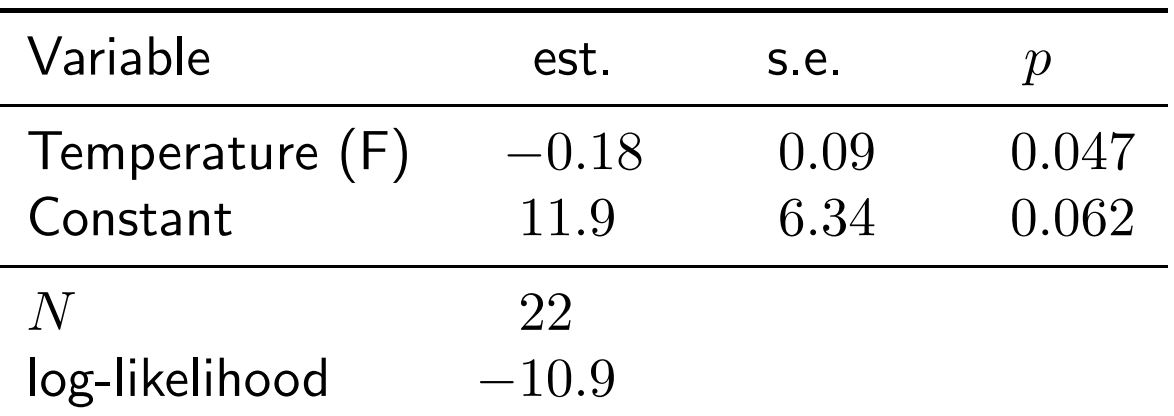

which most social scientists read as "a statistically significant negative relationship b/w temperature and probability of damage"

But that's pretty vague too

Is there a more persuasive/clear/useful way to present these results?

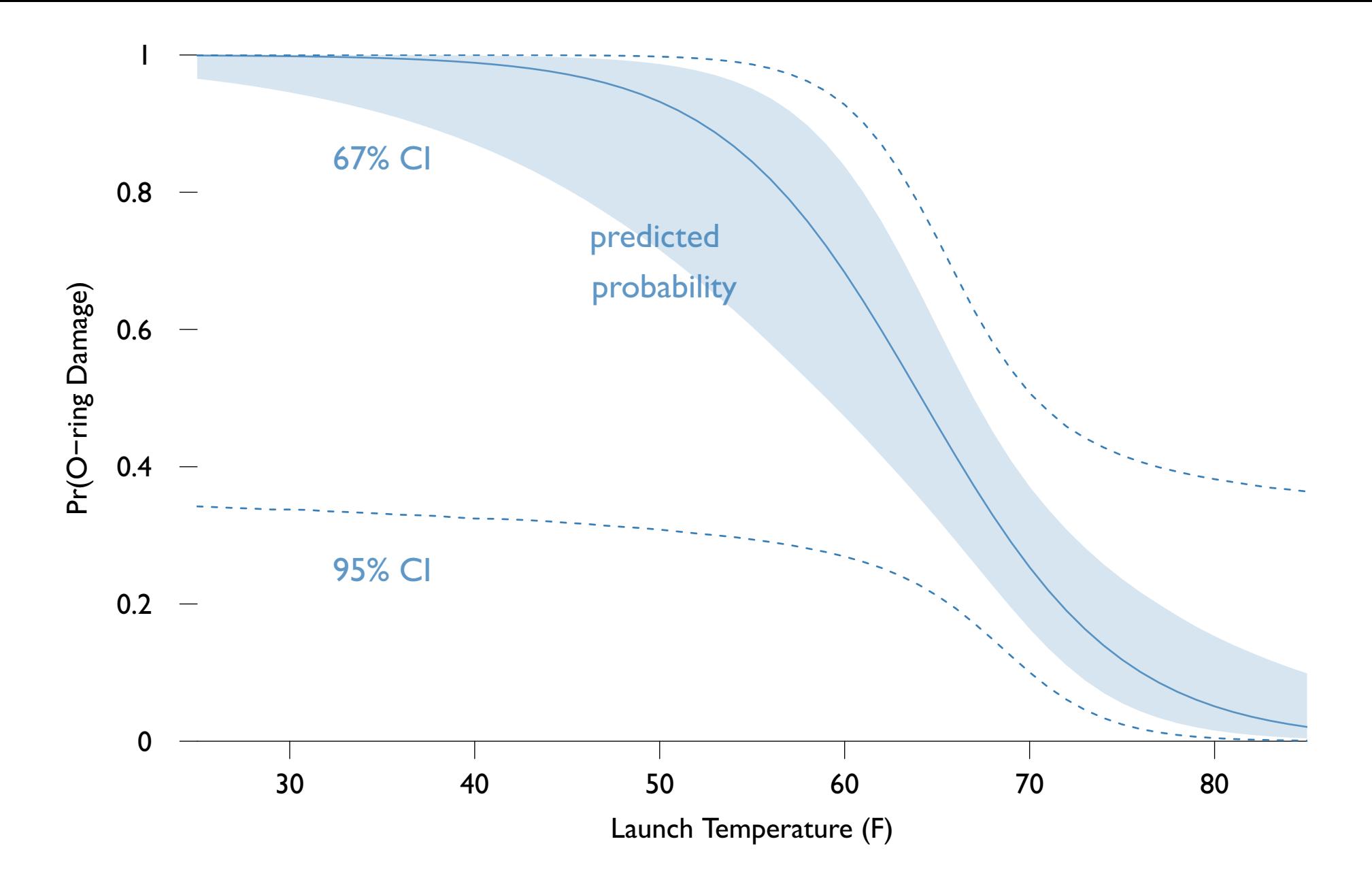

A picture clearly shows non-linear model predictions and uncertainty

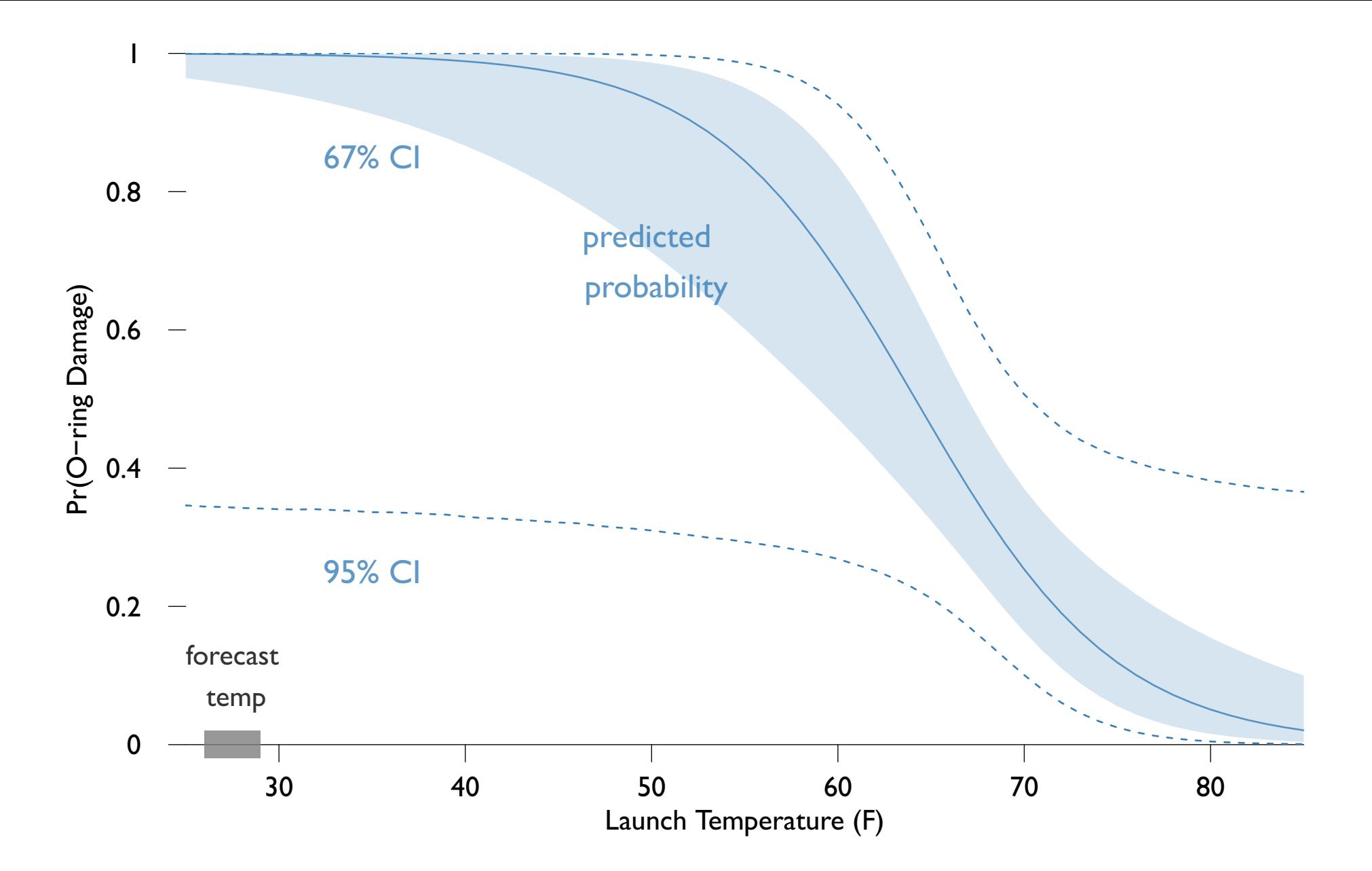

And gives a more precise sense of how foolhardy launching at 29 F is.

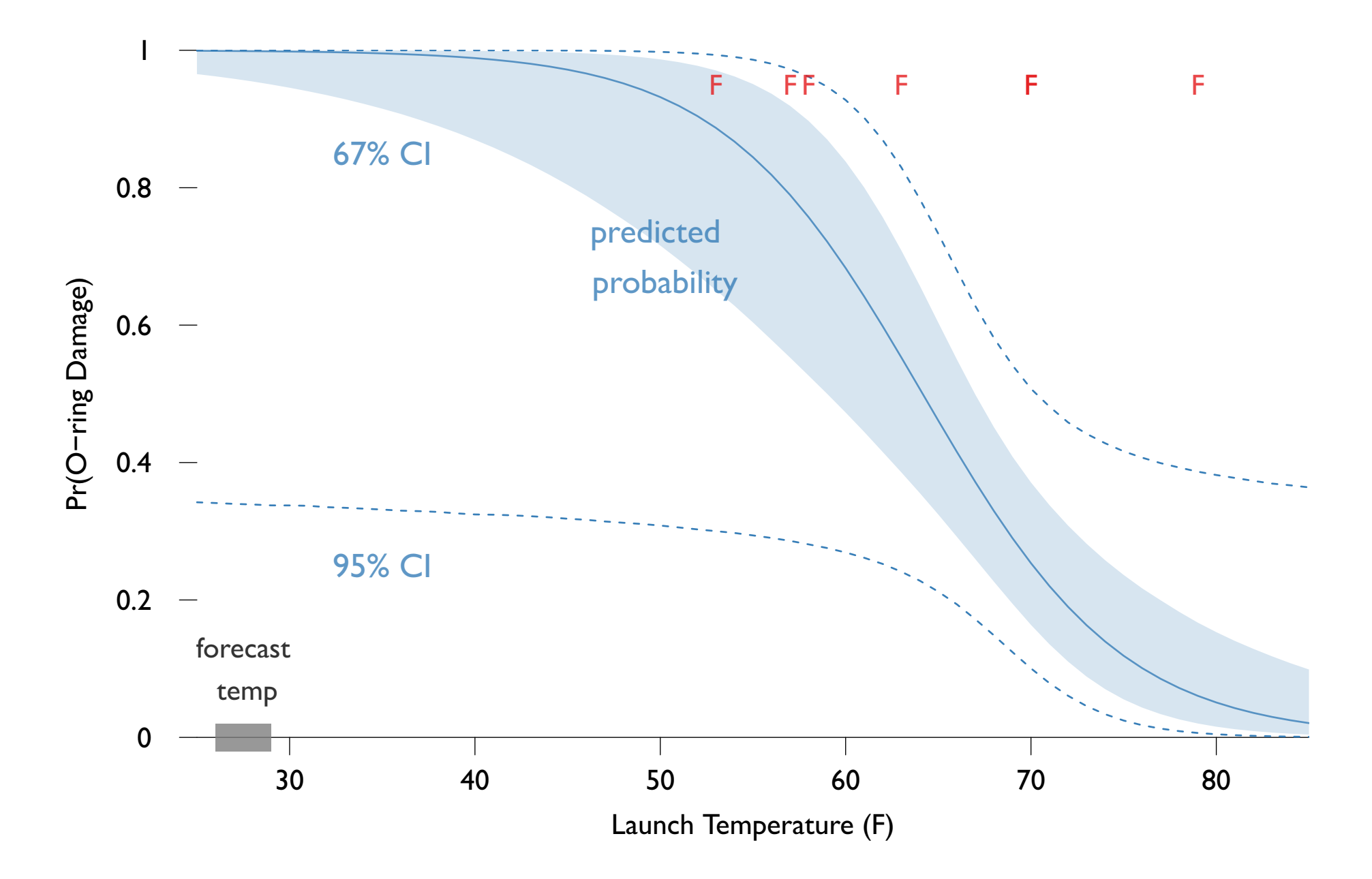

It's also good to show the data giving rise to the model.

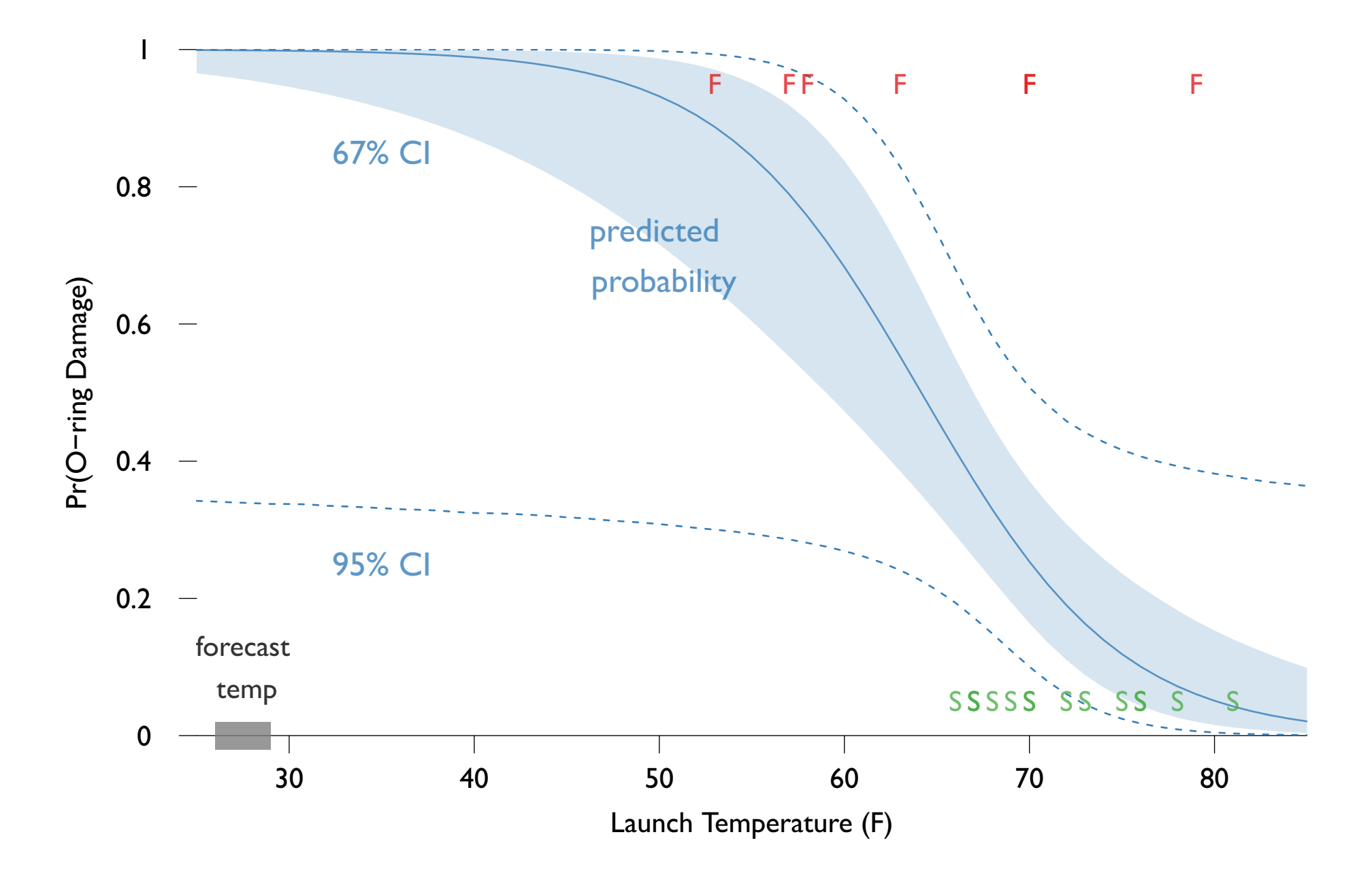

Remembering that the Failures are only meaningful compared to Successes

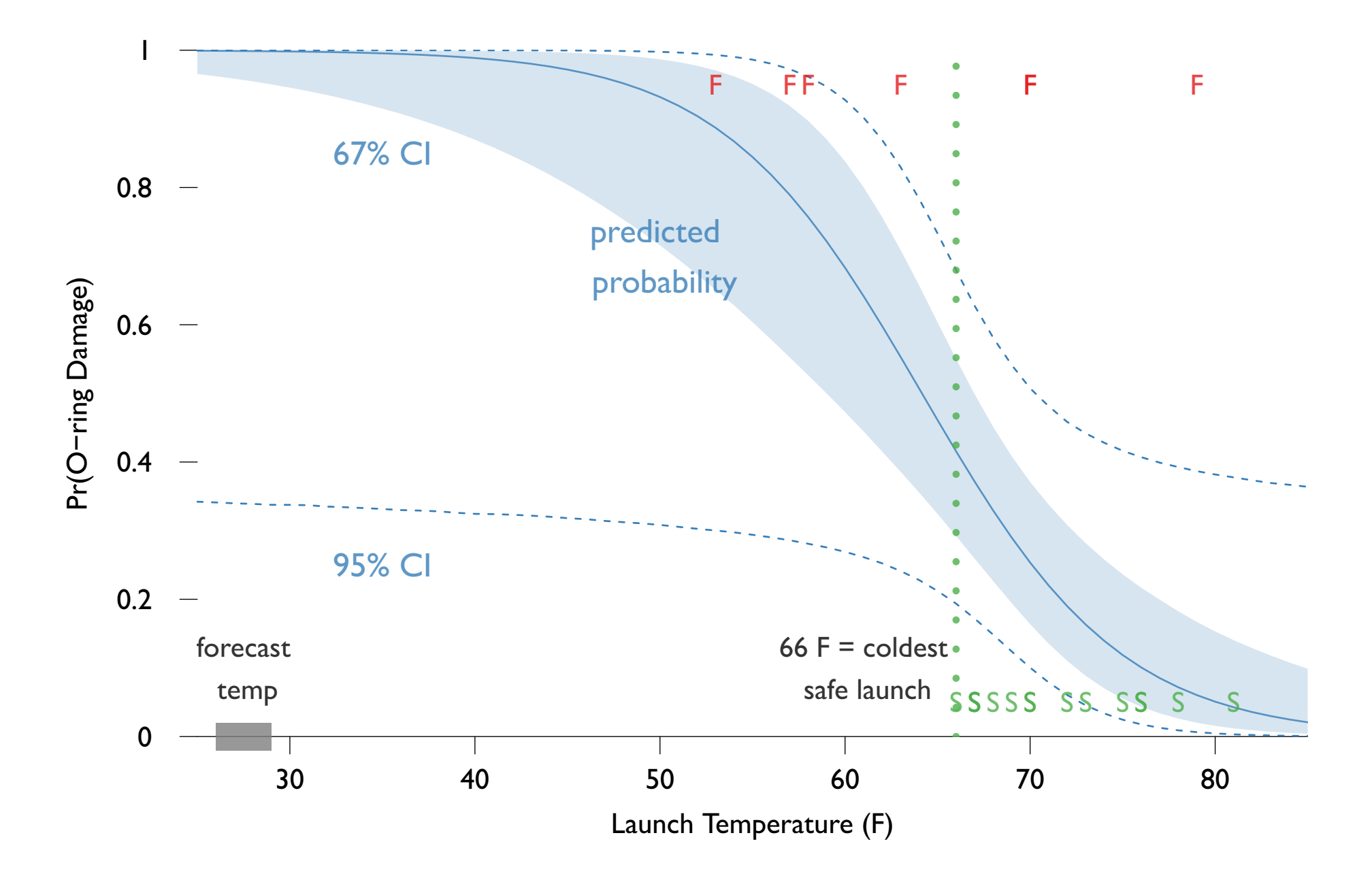

Looking just at the data tempts us to say that launches under 66 F are virtually guaranteed O-ring failures. This inference is based on an unstated model.

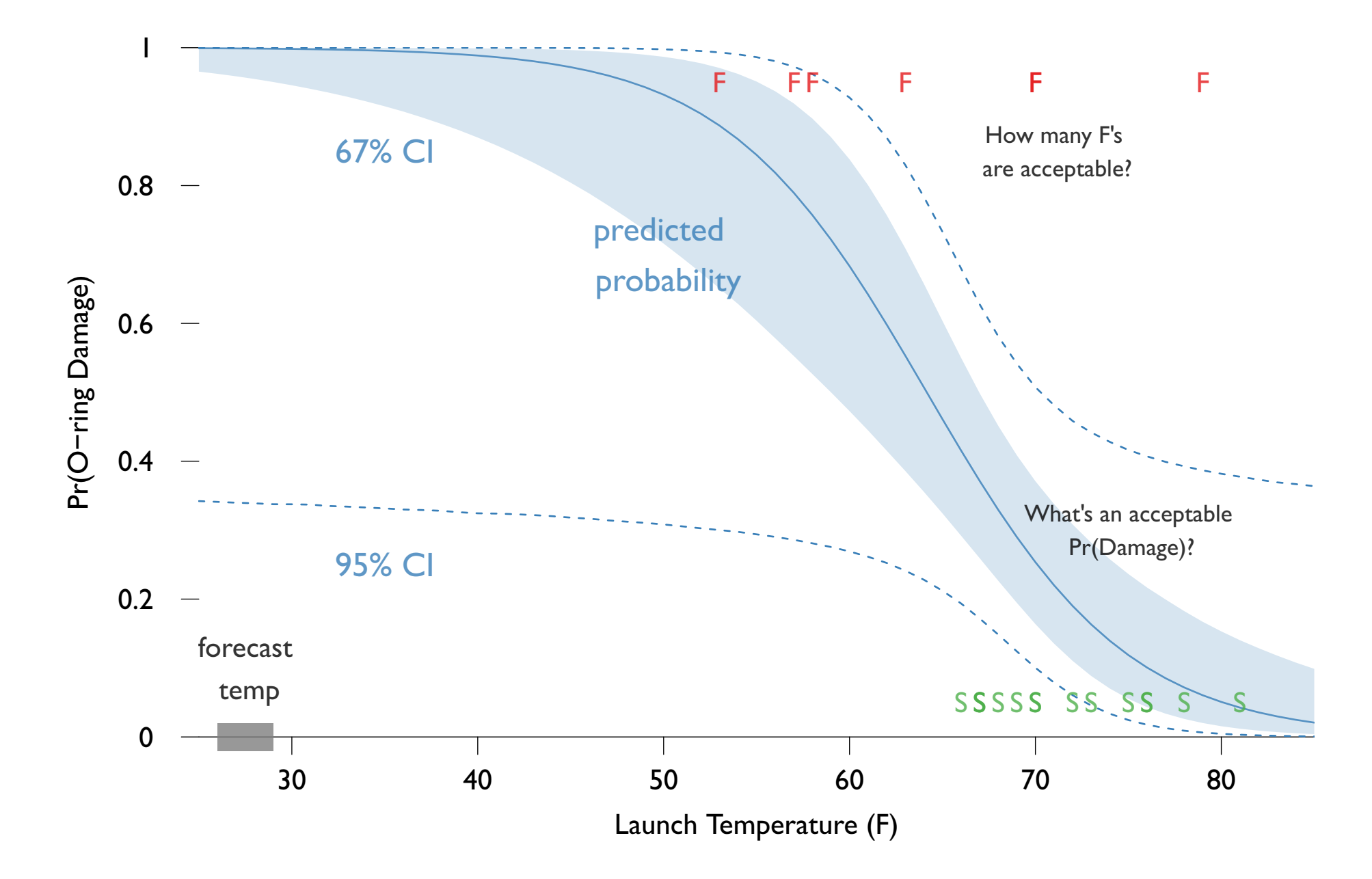

But the estimated logit model should give us pause.

There is a significant risk of failure across the board.

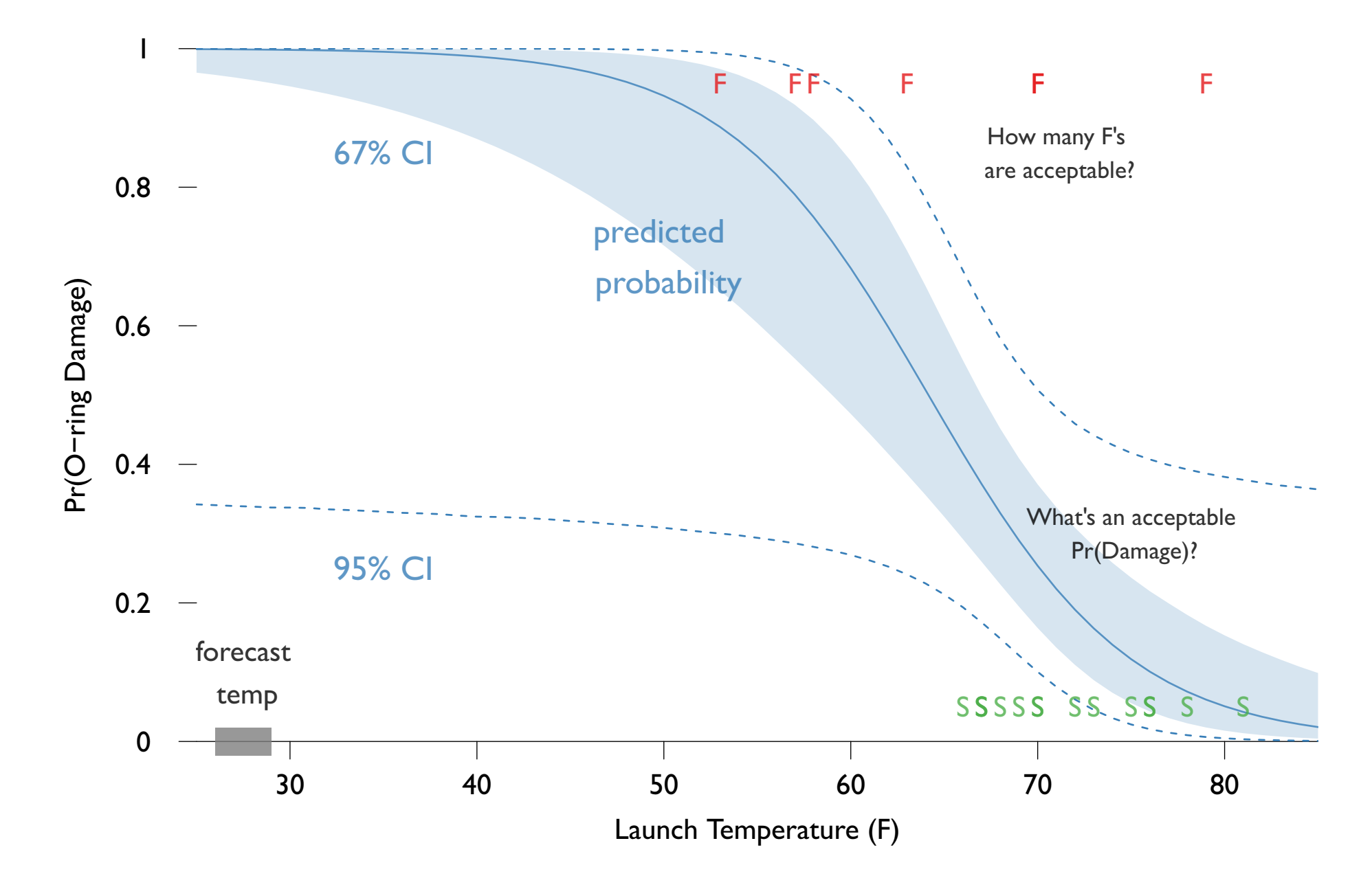

What's an acceptable risk of O-ring failure?

Was the shuttle safe at any temperature?

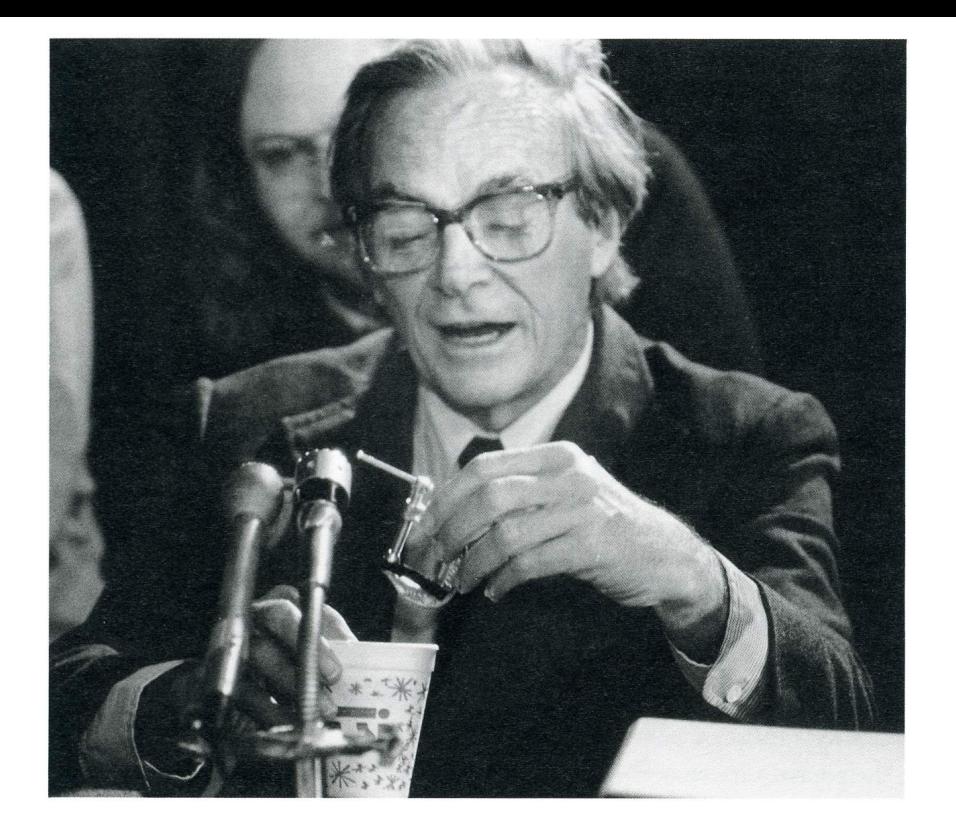

In a hearing, Richard Feynmann dramatically showed O-rings lose resilence when cold by dropping one in his ice water.

Experiment cut thru weeks of technical gibberish concealing flaws in the O-ring

But it shouldn't have taken a Nobel laureate: any scientist with a year of statistical training could have used the launch record to reach the same conclusion

And it would take no more than a single graphic to show the result

## Going further

The Challenger example involves a simple, bivariate model

But even it goes beyond linear regression: the binary outcome requires a logit model What else about these data might go beyond the simple linear regression framework?

- Serial correlation? Does wear from the last launch makes damage more likely next time?
- Panel structure? Perhaps each rocket booster needs its own model

## Going further

Social science data tend to be even more complicated:

Always many variables

Often interactive effects on responses

Serial correlation, heteroskedasticity, reverse causation, missing data. . .

In 503, we'll expand the linear model to cope with these problems and more

And prepare for future classes expanding your toolkit beyond linear modeling

## Why R?

Real question: Why programming?

Non-programmers stuck with package defaults

For your substantive problem, defaults may be

- inappropriate (not quite the right model, but "close")
- unintelligible (reams of non-linear coefficients and stars)

Programming allows you to match the methods to the data & question Get better, more easily explained results.

# Why R?

Many side benefits:

- 1. Never forget what you did: The code can be re-run.
- 2. Repeating an analysis  $n$  times? Write a loop!
- 3. Programming makes data processing/reshaping easy.
- 4. Programming makes replication easy.

## Why R?

R is

#### • free

- open source
- growing fast
- widely used
- the future for most fields

But once you learn one language, the others are much easier

R is a calculator that can store lots of information in memory

R stores information as "objects"

```
> x < -2> print(x)
[1] 2
> y <- "hello"
> print(y)
[1] "hello"
> z \leftarrow c(15, -3, 8.2)> print(z)
[1] 15.0 -3.0 8.2
```

```
> w <- c("gdp", "pop", "income")
> print(w)
[1] "gdp" "pop" "income"
\geq
```

```
Note the assignment operator, \leq, not =
```
An object in memory can be called to make new objects

```
> a \leftarrow x^2> print(x)
\lceil 1 \rceil 2
> print(a)
[1] 4
> b \le -z + 10> print(z)
[1] 15.0 -3.0 8.2
> print(b)
[1] 25.0 7.0 18.2
```

```
> c < -c(w, y)> print(w)
[1] "gdp" "pop" "income"
> print(y)
[1] "hello"
> print(c)
[1] "gdp" "pop" "income" "hello"
```
Commands (or "functions") in R are always written command()

The usual way to use a command is:

```
output <- command(input)
```
We've already seen that c() pastes together variables.

A simple example:

```
> z \leftarrow c(15, -3, 8.2)> mz <- mean(z)
> print(mz)
[1] 6.733333
```
Some commands have multiple inputs. Separate them by commas:

plot(var1,var2) plots var1 against var2

Some commands have optional inputs. If omitted, they have default values.

plot(var1) plots var1 against the sequence  $\{1,2,3,...\}$ 

Inputs can be identified by their position or by name.

plot(x=var1,y=var2) plots var2 against var1

## Entering code

You can enter code by typing at the prompt, by cutting or pasting, or from a file

If you haven't closed the parenthesis, and hit enter, R let's you continue with this prompt +

You can copy and paste multiple commands at once

You can run a text file containing a program using source(), with the name of the file as input (ie, in "")

I prefer the source() approach. Leads to good habits of retaining code.

## Data types

R has three important data types to learn now

```
Numeric y \le -4.3Character y <- "hello"
Logical y \le - TRUE
```
We can always check a variable's type, and sometimes change it:

```
population <- c("1276", "562", "8903")
print(population)
is.numeric(population)
is.character(population)
```
Oops! The data have been read in as characters, or "strings". R does not know they are numbers.

```
population <- as.numeric(population)
```
## Some special values

Missing data NA A "blank" NULL Infinity Inf Not a number NaN

#### Data structures

All R objects have a data type and a data structure

Data structures can contain numeric, character, or logical entries

Important structures:

Vector

Matrix

Dataframe

List (to be covered later)

## Vectors in R

Vector is R are simply 1-dimensional lists of numbers or strings

Let's make a vector of random numbers:

 $x \leftarrow \text{rnorm}(1000)$ 

x contains 1000 random normal variates drawn from a Normal distribution with mean 0 and standard deviation 1.

What if we wanted the mean of this vector?

 $mean(x)$ 

What if we wanted the standard deviation?

 $sd(x)$ 

## Vectors in R

What if we wanted just the first element?

 $x[1]$ 

or the 10th through 20th elements?

x[10:20]

what if we wanted the 10th percentile?

sort(x)[100]

Indexing a vector can be very powerful. Can apply to any vector object.

What if we want a histogram?

hist(x)

## Vectors in R

Useful commands for vectors:

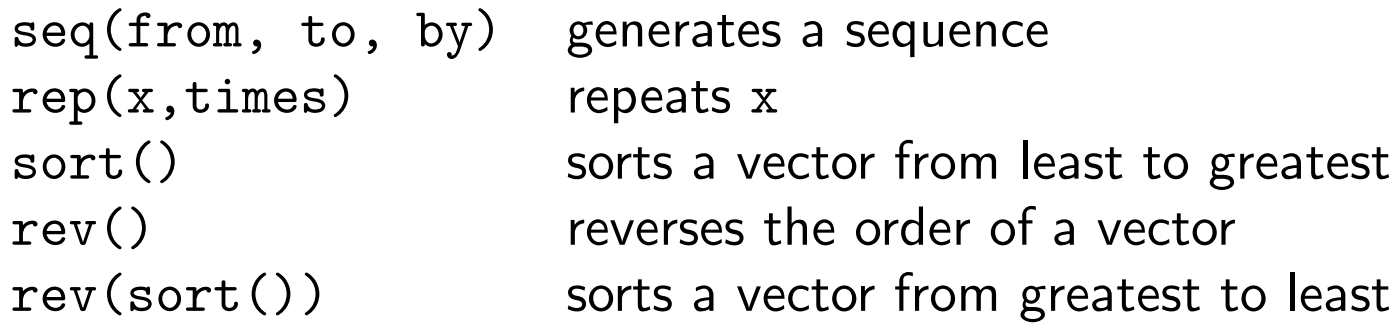

Vector are the standard way to store and manipulate variables in R

But usually our datasets have several variables measured on the same observations

Several variables collected together form a matrix with one row for each observation and one column for each variable

Many ways to make a matrix in R

```
a <- matrix(data=NA, nrow, ncol, byrow=FALSE)
```
This makes a matrix of  $nrow \times ncol$ , and fills it with missing values.

To fill it with data, substitute a vector of data for NA in the command. It will fill up the matrix column by column.

We could also paste together vectors, binding them by column or by row:

```
b \leftarrow \text{cbind}(\text{var1}, \text{var2}, \text{var3})c \leftarrow rbind(obs1, obs2)
```
Optionally, R can remember names of the rows and columns of a matrix

To assign names, use the commands:

```
\text{columns}(a) \leftarrow c("Var1", "Var2")rownames(a) <- c("Case1", "Case2")
```
Substituting the actual names of your variables and observations (and making sure there is one name for each variable & observation)

Matrices are indexed by row and column.

We can subset matrices into vectors or smaller matrices

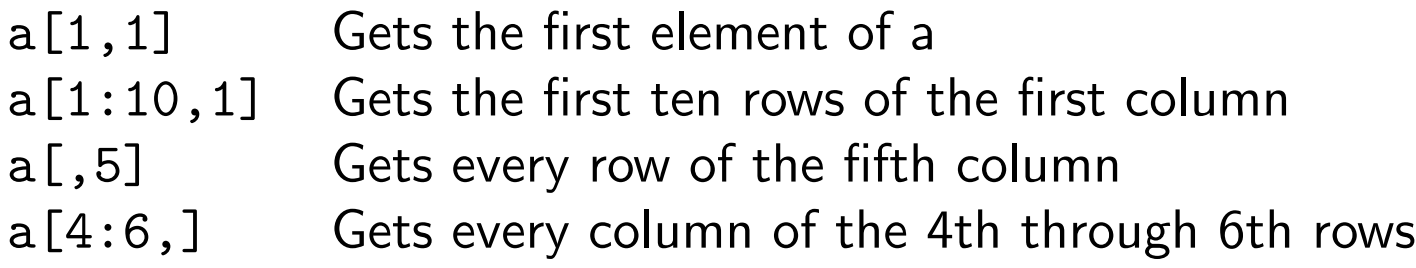

To make a vector into a matrix, use as.matrix()

R defaults to treating one-dimensional arrays as vectors, not matrices

Useful matrix commands:

- nrow() Gives the number of rows of the matrix
- ncol() Gives the number of columns
- t() Transposes the matrix

Much more on matrices next week.

### Dataframes in R

Dataframes are a special kind of matrix used to store datasets

To turn a matrix into a dataframe (note the extra .):

```
a <- as.data.frame(a)
```
Dataframes always have columns names, and these are set or retrieved using the names() command

```
names(a) <- c("Var1","Var2")
```
You can access a variable from a dataframe directly using \$:

a\$Var1

Dataframes can also be "attached," which makes each column into a vector with the appropriate name

attach(a)

## Loading data

There are many ways to load data to R.

I prefer using comma-separated variable files, which can be loaded with read.csv()

You can also check the foreign library for other data file types

Suppose you load a dataset using

```
data <- read.csv("mydata.csv")
```
You can check out the names of the variables using names(data)

And access any variables, such as gdp, using data\$gdp

### Benefits and dangers of attach()

If your data have variable names, you can also "attach" the dataset like so:

```
data <- read.csv("mydata.csv")
attach(data)
```
to access all the variables directly through newly created vectors.

Be careful! attach() is tricky.

- 1. If you attach a variable data  $x$  in data and then modify x, the original data\$x is unchanged.
- 2. If you have more than one dataset with the same variable names, attach() is a bad idea: only one dataset can be attached!

Sometimes attach() is handy, but be careful!

## Missing data

When loading a dataset, you can often tell R what symbol that file uses for missing data using the option na.strings=

So if your dataset codes missings as ., set na.strings="."

If your dataset codes missings as a blank, set na.strings=""

If your dataset codes missings in multiple ways, you could set, e.g., na.strings=c(".","","NA")

## Missing data

Many R commands will not work properly on vectors, matrices, or dataframes containing missing data (NAs)

To check if a variables contains missings, use is.na $(x)$ 

To create a new variable with missings listwise deleted, use na.omit

If we have a dataset data with NAs at data[15,5] and data[17,3]

dataomitted <- na.omit(data)

will create a new dataset with the 15th and 17th rows left out

Be careful! If you have a variable with lots of NAs you are not using in your analysis, remove it from the dataset *before* using na.omit()

#### Mathematical Operations

R can do all the basic math you need

Binary operators:

 $+ - * /$ 

Binary comparisions:

 $\langle \langle = \rangle \rangle = == !=$ 

Logical operators (and, or, and not; use parentheses!):

& | ! && ||

Math/stat fns:

log exp mean median min max sd var cov cor

Set functions (see help(sets)), Trigonometry (see help(Trig)),

R follows the usual order of operations; if it doubt, use parentheses

## Example 1: US Economic growth

Let's investigate an old question in political economy:

Are there partisan cycles, or tendencies, in economic performance?

Does one party tend to produce higher growth on average?

(Theory: Left cares more about growth vis-a-vis inflation than the Right

If there is partisan control of the economy, then Left should have higher growth ceteris paribus)

Data from the Penn World Tables (Annual growth rate of GDP in percent)

Two variables:

grgdpch The per capita GDP growth rate party The party of the president (Dem  $=$  -1, Rep  $= 1$ )

### Example 1: US Economic growth

```
# Load data
data <- read.csv("gdp.csv",na.strings="")
attach(data)
```

```
# Construct party specific variables
gdp.dem <- grgdpch[party==-1]
gdp.rep <- grgdpch[party==1]
```

```
# Make the histogram
hist(grgdpch,
     breaks=seq(-5,8,1),
     main="Histogram of US GDP Growth, 1951--2000",
     xlab="GDP Growth")
```
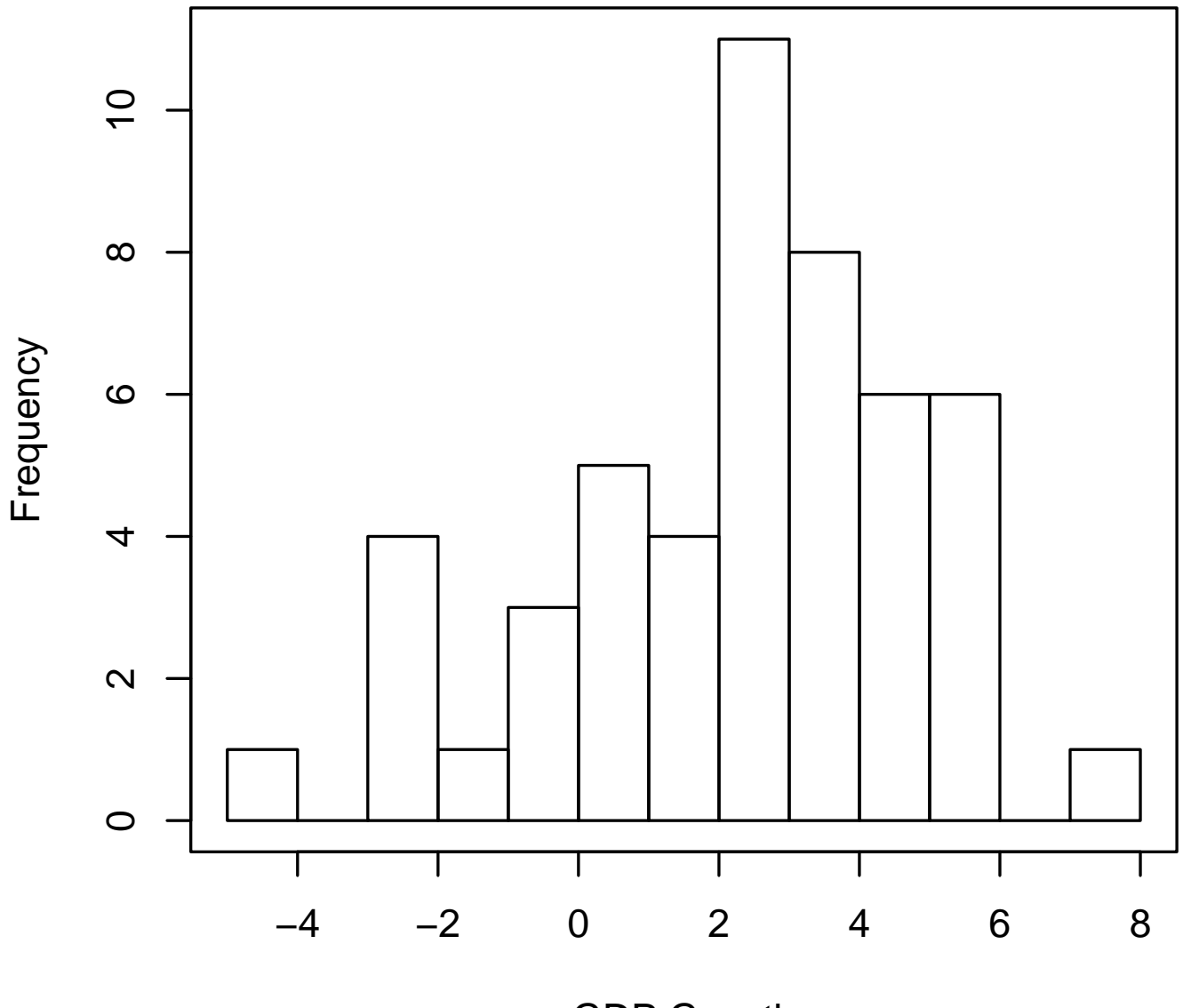

GDP Growth

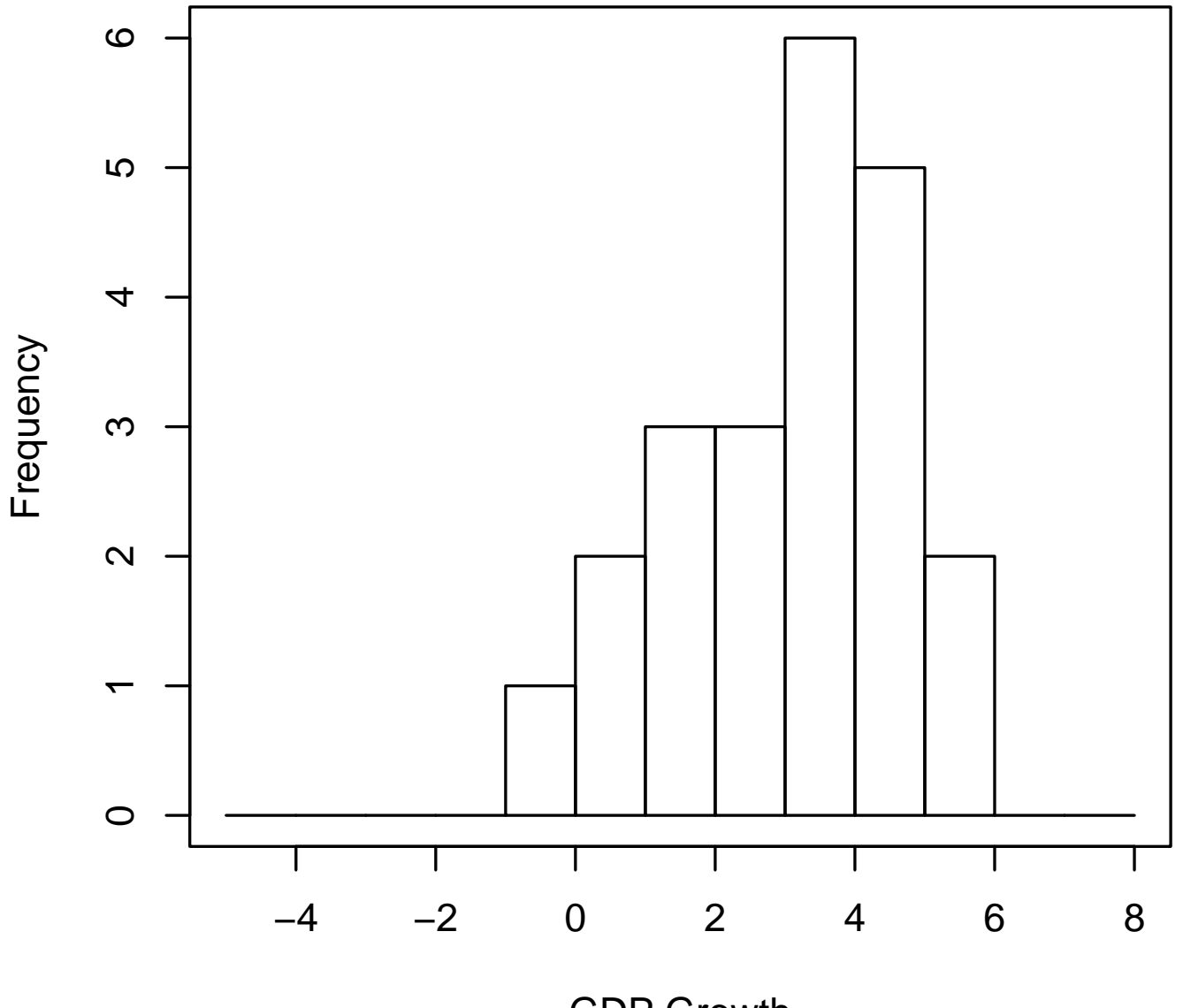

GDP Growth

#### **GDP Growth under Republican Presidents**

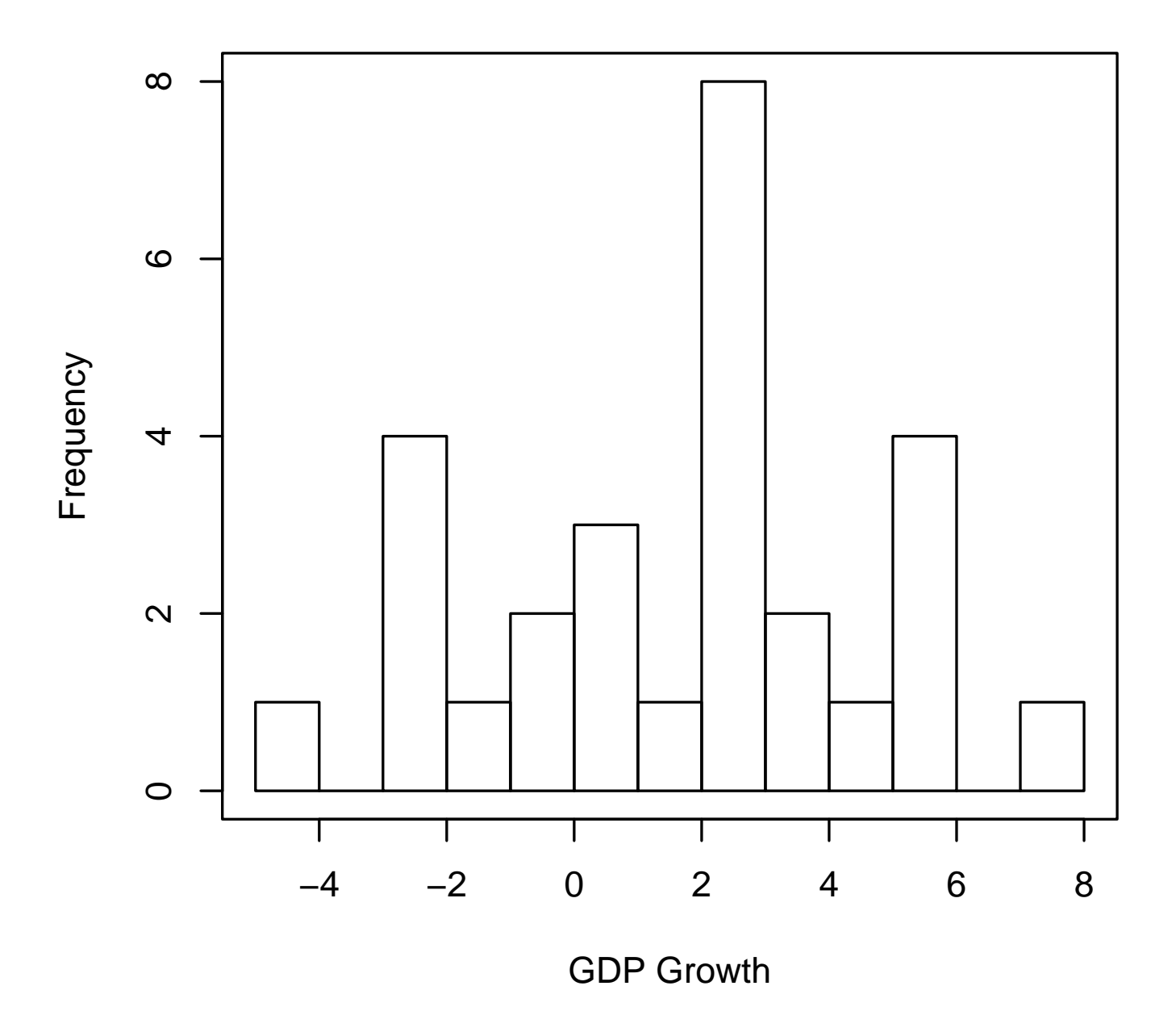

```
# Make a box plot
boxplot(grgdpch~as.factor(party),
        boxwex=0.3,
        range=0.5,
        names=c("Democratic\n Presidents",
          "Republican\n Presidents"),
        ylab="GDP growth",
        main="Economic performance of partisan governments")
```
Note the unusual first input: this is an R formula

y~x1+x2+x3

In this case, grgdpch is being "modelled" as a function of party

boxplot() needs party to be a "factor" or an explicitly categorical variable

Hence we pass boxplot as.factor(party), which turns the numeric variable into a factor

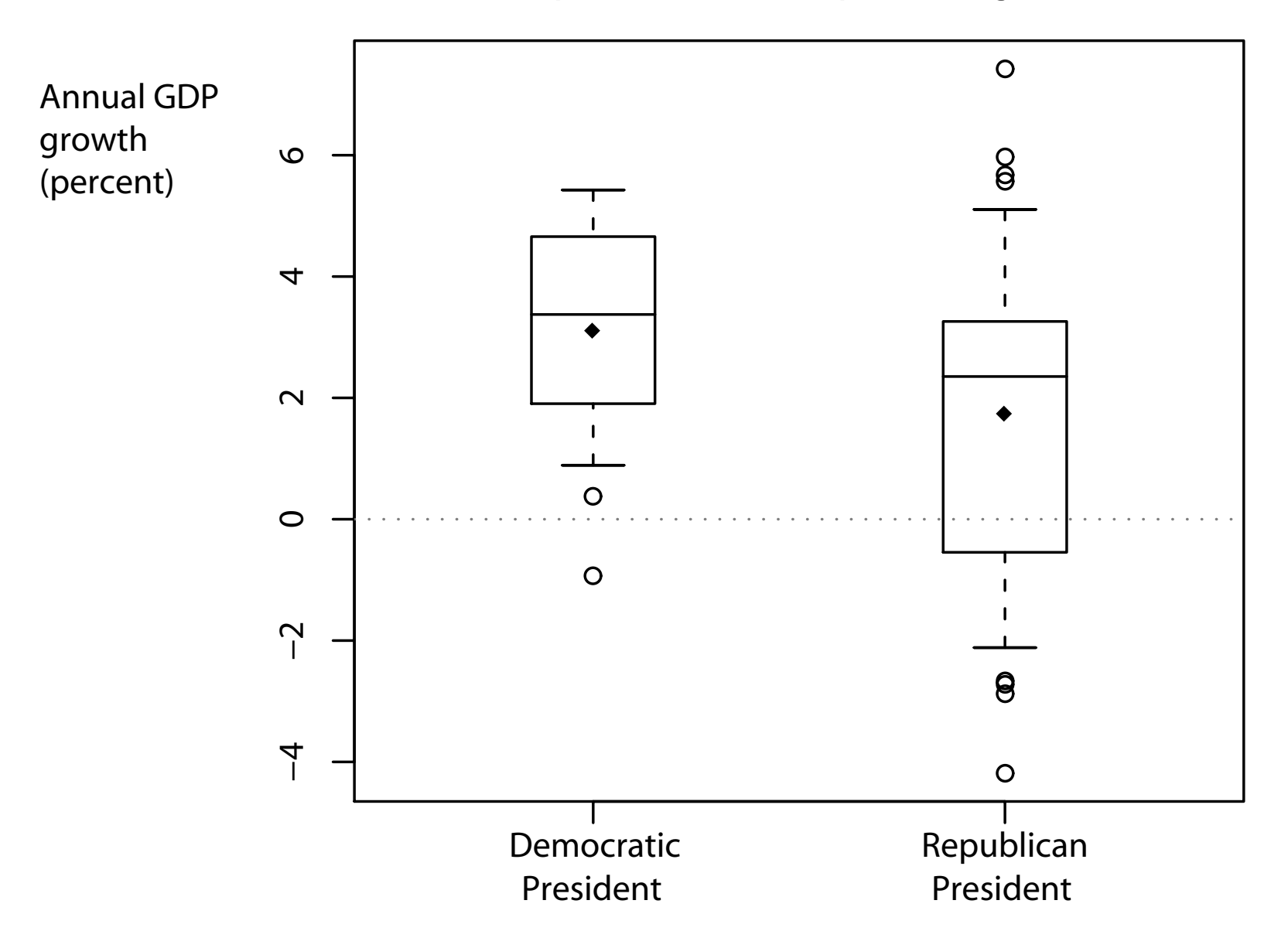

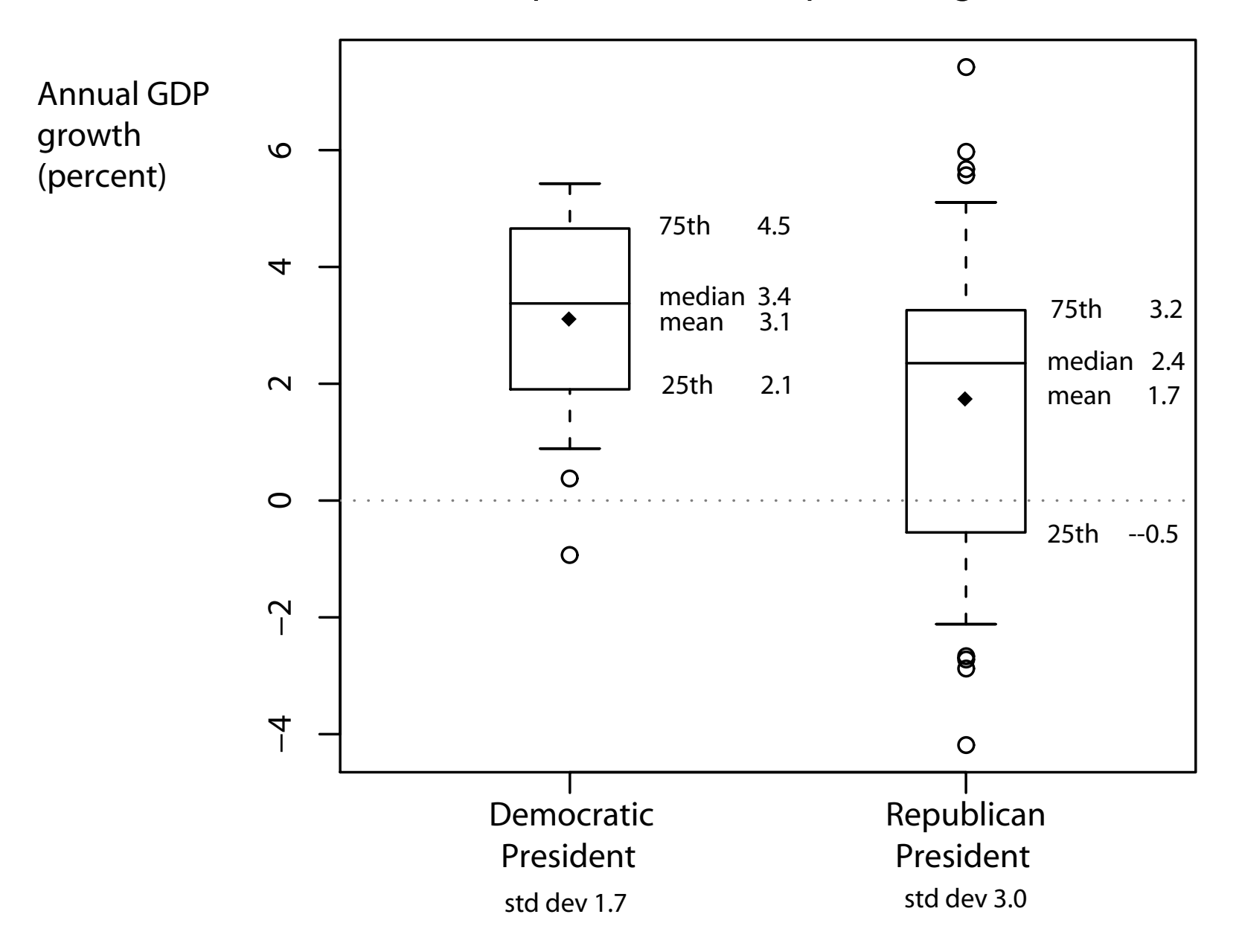

Reagan 1984  $\circ$ Annual GDP growth  $\circ$  $8$ −4 −2 0 2 4 6 (percent) 75th 4.5  $\overline{\mathcal{A}}$ median 3.4 75th 3.2  $\blacklozenge$ mean 3.1 median 2.4  $\sim$ 25th 2.1 mean 1.7 JFK 1961  $\circ$ 25th --0.5 Carter 1980  $\circ$  $\overline{C}$  $\Theta$  $\overline{1}$  $\circ$ Reagan 1982 Republican Democratic President President std dev 1.7 std dev 3.0

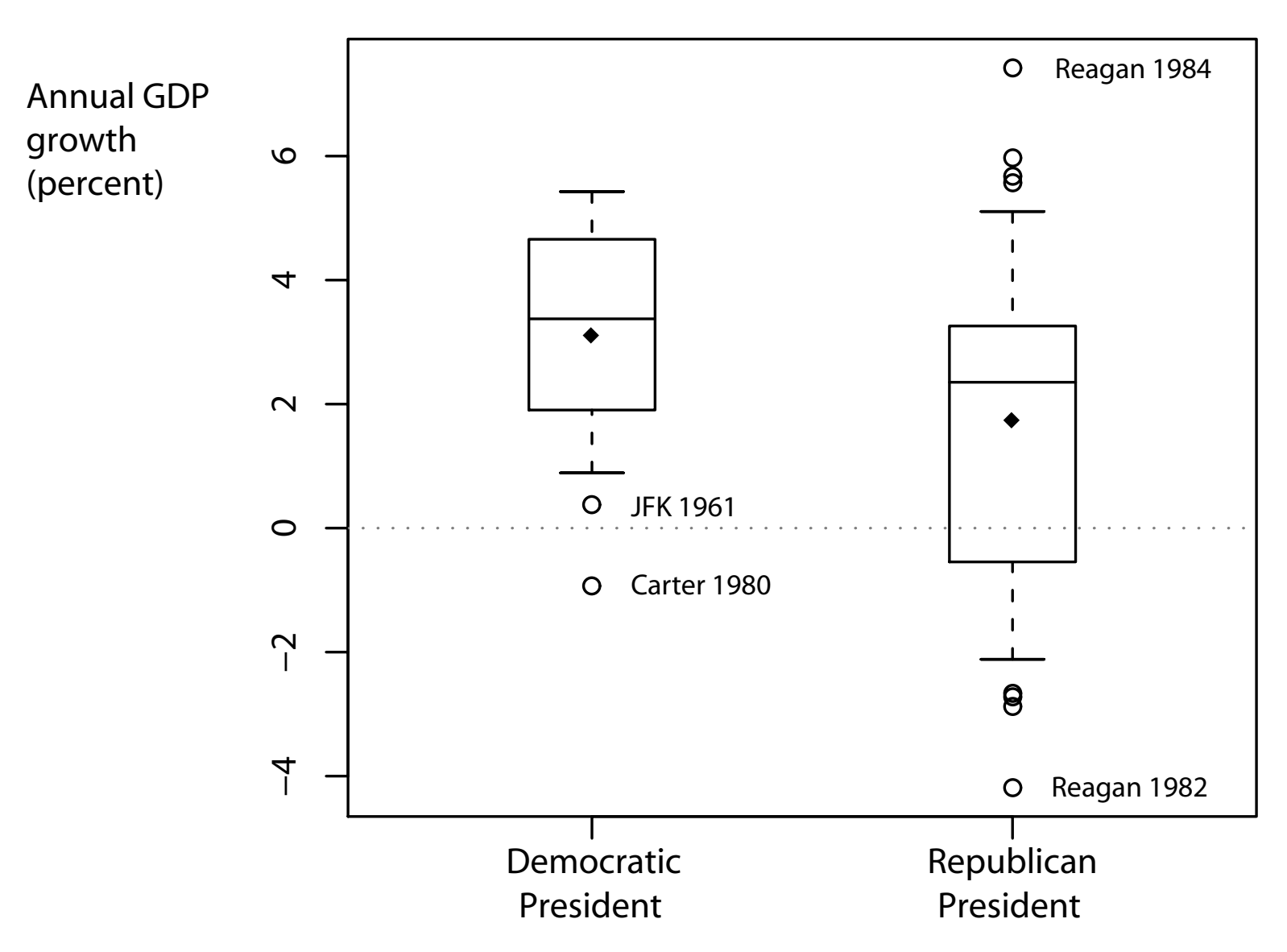

## Help!

To get help on a known command x, type help(x) or ?x

To search the help files using a keyword string s, type help.search(s)

Note that this implies to search on the word regression, you should type help.search("regression")

but to get help for the command  $lm$ , you should type help( $lm$ )

Hard to use Google directly for R help ("r" is kind of a common letter) Easiest way to get help from the web: rseek.org

Rseek tries to limit results to R topics (not wholly successful)

## Installing R on a PC

- Go to the Comprehensive R Archive Network (CRAN) http://cran.r-project.org/
- Under the heading "Download and Install R", click on "Windows"
- Click on "base"
- Download and run the R setup program. The name changes as R gets updated; the current version is "R-3.0.3-win.exe"
- Once you have R running on your computer, you can add new libraries from inside R by selecting "Install packages" from the Packages menu

### Installing R on a Mac

- Go to the Comprehensive R Archive Network (CRAN) http://cran.r-project.org/
- Under the heading "Download and Install R", click on "MacOS X"
- Download and run the R setup program. The name changes as R gets updated; the current version is "R-3.0.3.pkg"
- Once you have R running on your computer, you can add new libraries from inside R by selecting "Install packages" from the Packages menu

## Editing scripts

Don't use Microsoft Word to edit R code!

Word adds lots of "stuff" to text; R needs the script in a plain text file.

Some text editors:

- Notepad: Free, and comes with Windows (under Start  $\rightarrow$  Programs  $\rightarrow$  Accessories). Gets the job done; not powerful.
- TextEdit: Free, and comes with Mac OS X. Gets the job done; not powerful.
- TINN-R: Free and powerful. Windows only. http://www.sciviews.org/Tinn-R/
- Emacs: Free and very powerful (my preference). Can use for R, Latex, and any other language. Available for Mac, PC, and Linux.

For Mac (easy installation): http://aquamacs.org/ For Windows (see the README): http://ftp.gnu.org/gnu/emacs/windows/

## Editing data

R can load many other packages' data files

See the foreign library for commands

For simplicity & universality, I prefer Comma-Separated Variable (CSV) files

Microsoft Excel can edit and export CSV files (under Save As)

R can read them using read.csv()

OpenOffice free alternative to Excel (for Windows and Unix): http://www.openoffice.org/

My detailed guide to installing social science software on the Mac: http://thewastebook.com/?post=social-science-computing-for-mac

Focus on steps 1.1 and 1.3 for now; come back later for Latex in step 1.2

Let's investigate a bivariate relationship

Cross-national data on fertility (children born per adult female) and the percentage of women practicing contraception.

Data are from 50 developing countries.

Source: Robey, B., Shea, M. A., Rutstein, O. and Morris, L. (1992) "The reproductive revolution: New survey findings." Population Reports. Technical Report M-11.

```
# Load data
data <- read.csv("robeymore.csv",header=T,na.strings="")
completedata <- na.omit(data)
attach(completedata)
```
# Transform variables contraceptors <- contraceptors/100

```
# Run linear regression
res.lm <- lm(tfr~contraceptors)
print(summary(res.lm))
```

```
# Get predicted values
pred.lm <- predict(res.lm)
```

```
# Make a plot of the data
plot(x=contraceptors,
     y=tfr,
     ylab="Fertility Rate",
     xlab="% of women using contraception",
     main="Average fertility rates & contraception; \n
           50 developing countries",
     x = c(0,1,5))
```

```
# Add predicted values to the plot
points(x=contraceptors,y=pred.lm,pch=16,col="red")
```

```
> summary(res.lm)
Call:
lm(formula = tfr \sim contraceptors)Residuals:
    Min 1Q Median 3Q Max
-1.54934 -0.30133 0.02540 0.39570 1.20214
Coefficients:
            Estimate Std. Error t value Pr(>|t|)
(Intercept) 6.8751 0.1569 43.83 <2e-16 ***
contraceptors -5.8416 0.3584 -16.30 <2e-16 ***
---
Signif. codes: 0 '***' 0.001 '**' 0.01 '*' 0.05 '.' 0.1 ' ' 1
```
Residual standard error: 0.5745 on 48 degrees of freedom Multiple R-Squared: 0.847, Adjusted R-squared: 0.8438 F-statistic:  $265.7$  on 1 and 48 DF, p-value: <  $2.2e-16$ 

#### Data and Prediction

**Average fertility rates & contraception; 50 developing countries**

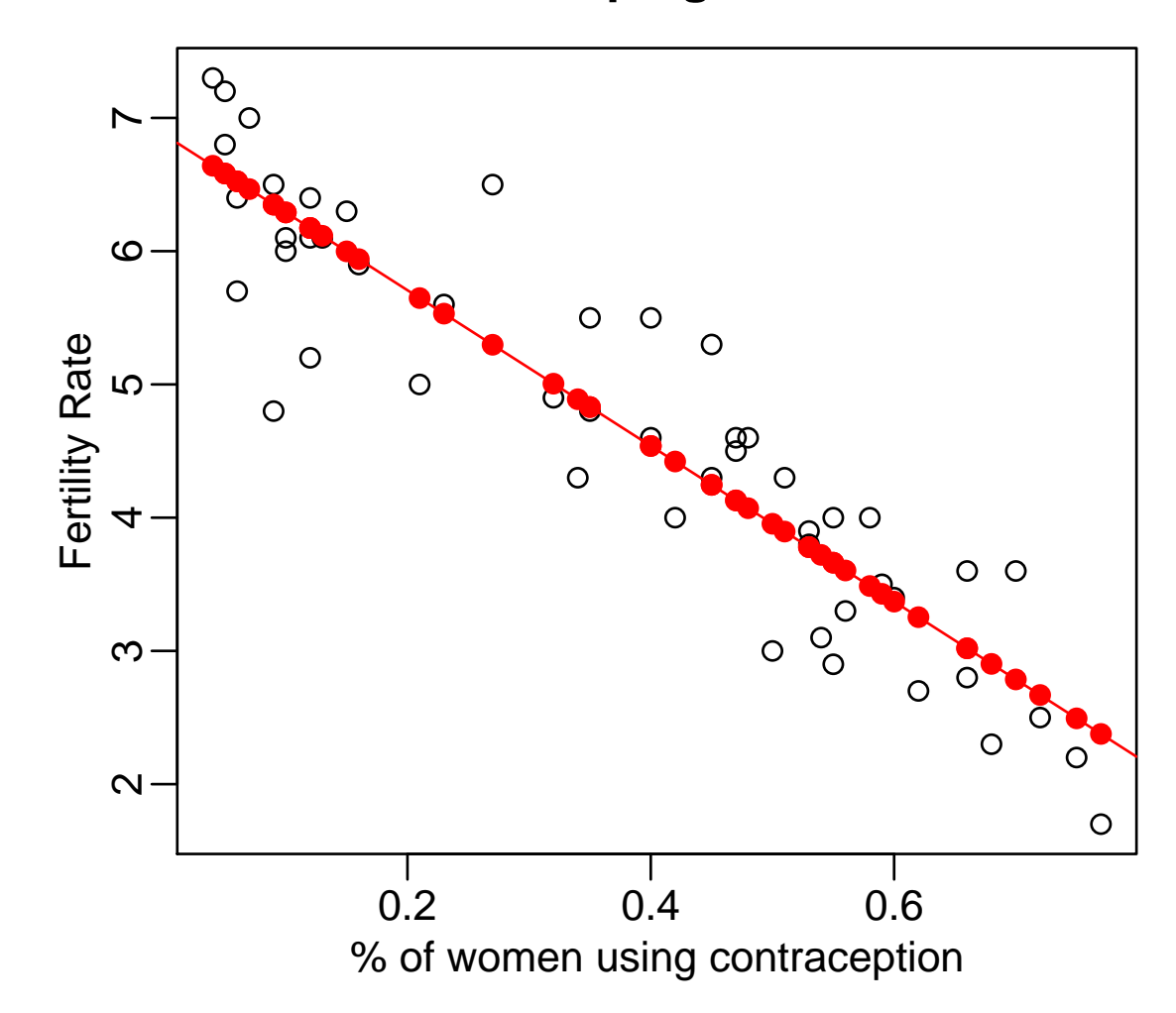